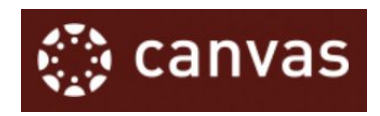

## Dear Parents,

We are writing to share information about Canvas, our learning management system (LMS) that allows teachers to provide instructional support, class calendars, assignments, feedback, grades, and resources for students in a safe environment. In Rock HIll Schools, Canvas is an integral part of sharing*blended classroom instruction* specifically in our 1:1 grade levels (3-12).

Observers have limited permissions that allow them to see what is going on in a course and a calendar of assignments. Like students, observers cannot view a course until it is published and the course has started. For assistance with Assignments, Test Dates, Quizzes, or other Canvas course content, please contact your child's teacher.

*Below are the features available to parents who create an observer account. Please note that not all courses use all features.*

- Set your Notifications to get Email Updates
- View the content and resources to support learner beyond the classroom
- View prompts but not participate in Discussions
- View but not submit Assignments
- Preview and download files as available (study guides, review documents, etc.)
- View Canvas Grades & Feedback provided by Teacher
- View the Calendar
- Communicate with the Teacher

## *To set up an observer account…*

- 1. Visit **[rockhill.instructure.com](https://rockhill.instructure.com/login/canvas)**.
- 2. Click "*PARENT OF CANVAS USER? CLICK HERE FOR AN ACCOUNT*"
- 3. Complete the fields listed including **PAIRING CODE** (see box below). *Please Note: Pairing code expires after 7 days.*

*Either your child, or your child's teacher, can generate a new code for you.*

My student'S **PAIRING CODE** IS:

\_\_\_\_\_\_\_\_\_\_\_\_\_\_\_\_\_\_\_\_\_\_\_\_\_\_\_\_\_\_\_\_\_\_\_\_\_\_\_\_\_\_\_\_\_\_\_

For introduction video and tutorials on navigating Canvas, setting up account and notification preferences, visit **<https://tinyurl.com/canvasparentrh3> OR** scan QR Code below.

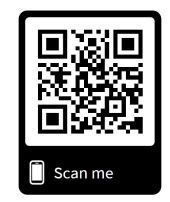